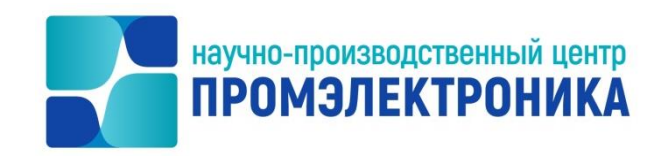

## **УТВЕРЖДАЮ**

Начальник ОКО

 $lll$   $M.B. A$ бакумов

«<u>4 » октября 2023</u> г.

## **ВЫЧИСЛИТЕЛЬНЫЙ КОМПЛЕКС МИКРОПРОЦЕССОРНОЙ ЦЕНТРАЛИЗАЦИИ СТРЕЛОК И СИГНАЛОВ МПЦ-И**

## **Драйвер УКЦ**

Описание программы

Лист утверждения 643.59953480.00003.03-01 13 01-1-ЛУ

Инженер-программист 1 категории

\_\_\_\_\_\_\_\_\_\_\_\_\_\_\_\_\_\_\_ А.С. Дружинин «28» сентября 2023 г.

Нормоконтролер

 $K_{\text{max}}$   $A$ .Ю. Китова

«28» сентября 2023 г.

2023

*Инв.№* 

*Подп. и дата Взам.* 

Подп. и дата

*Инв. № дубл.*

B<sub>3</sub>a<sub>M</sub>.

*Подп. и дата*

*инв.№*

Литера

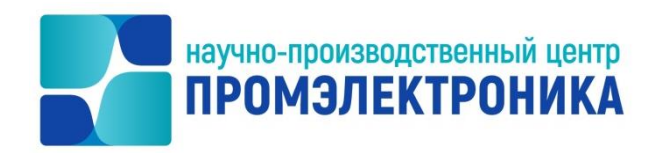

## УТВЕРЖДЕН

643.59953480.00003.03-01 13 01-1-ЛУ

# **ВЫЧИСЛИТЕЛЬНЫЙ КОМПЛЕКС МИКРОПРОЦЕССОРНОЙ ЦЕНТРАЛИЗАЦИИ СТРЕЛОК И СИГНАЛОВ МПЦ-И**

## **Драйвер УКЦ**

Описание программы

643.59953480.00003.03-01 13 01-1

Листов 13

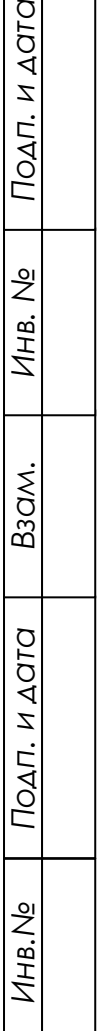

### **АННОТАЦИЯ**

Настоящий документ содержит описание драйвера УКЦ.

Описание программы выполнено в соответствии с ГОСТ 19.402-78 и состоит из семи частей, в которых раскрываются основные вопросы применения, структуры и функционирования драйвера. Также рассматриваются входные и выходные данные, используемые в системе.

В первом разделе приводятся основные принципы организации разработки и построения драйвера.

Во втором разделе рассматриваются классы решаемых задач и назначение драйвера.

В третьем разделе приводятся общая структура и алгоритмы функционирования драйвера.

Четвертый раздел посвящен анализу технических средств, используемых при работе драйвера. В нѐм указывается количественный и качественный состав технических средств и требования к ним.

В пятом разделе указывается способ запуска и загрузки драйвера.

В шестом разделе приводятся общие сведения о входных и выходных данных.

В седьмом разделе указан порядок действий по сборке проекта.

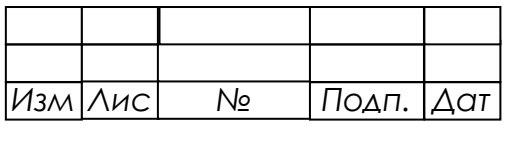

## СОДЕРЖАНИЕ

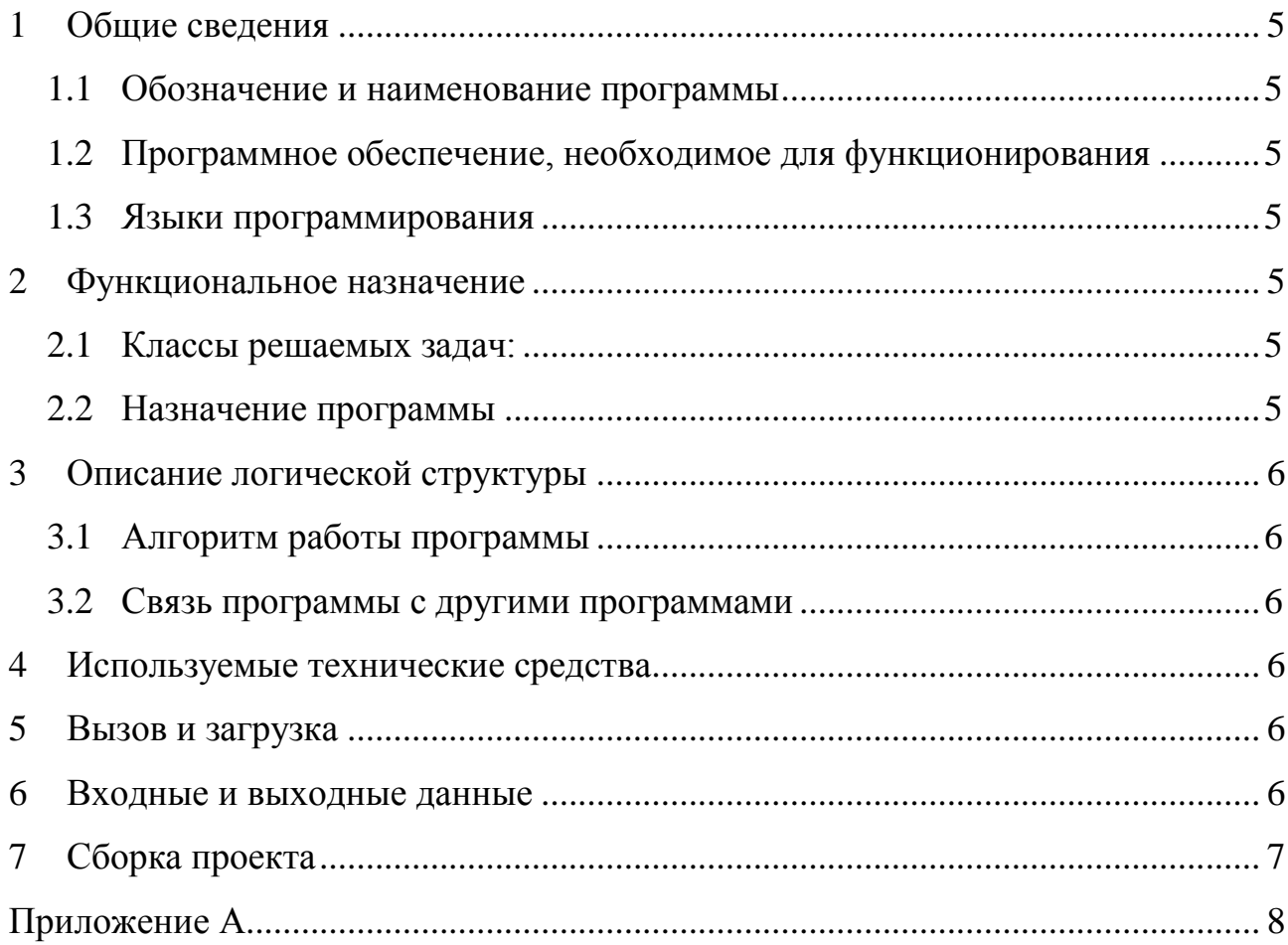

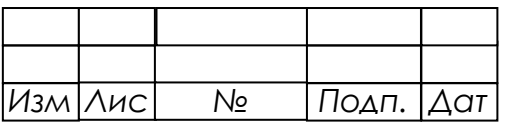

## **ПЕРЕЧЕНЬ СОКРАЩЕНИЙ**

В настоящем документе применены следующие сокращения:

ВК МПЦ-И – вычислительный комплекс микропроцессорной централизации стрелок и сигналов;

УКЦ – управляющий контроллер централизации ВК МПЦ-И;

КЦ – контроллер централизации;

САУТ – система автоматизированного управления торможения.

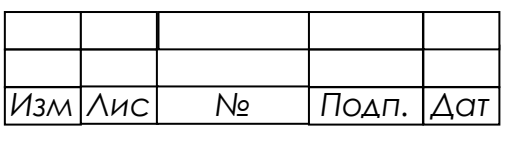

## <span id="page-5-0"></span>**1 ОБЩИЕ СВЕДЕНИЯ**

## <span id="page-5-1"></span>1.1 ОБОЗНАЧЕНИЕ И НАИМЕНОВАНИЕ ПРОГРАММЫ

Наименование: Драйвер УКЦ.

Исполняемый модуль: npcukcdrv.dll.

Обозначение: 643.59953480.00003.03-01.

Версия: 4.28.115.890.

## <span id="page-5-2"></span>1.2 ПРОГРАММНОЕ ОБЕСПЕЧЕНИЕ, НЕОБХОДИМОЕ ДЛЯ ФУНКЦИОНИРОВАНИЯ

Операционная система Windows 7 32-bit Professional Service Pack 1 и выше или AstraLinux SE Смоленск 1.6 и выше.

## 1.3 ЯЗЫКИ ПРОГРАММИРОВАНИЯ

<span id="page-5-3"></span>Драйвер КЦ-монитора реализован в виде динамической библиотеки операционной системы Microsoft Windows на языке высокого уровня Object Pascal в среде разработки Embarcadero RAD Studio 2010.

## <span id="page-5-4"></span>**2 ФУНКЦИОНАЛЬНОЕ НАЗНАЧЕНИЕ**

- <span id="page-5-5"></span>2.1 КЛАССЫ РЕШАЕМЫХ ЗАДАЧ:
- Получение массивов данных от УКЦ и передача их OPC-серверу.
- При необходимости обеспечение обмена данными между ВК МПЦ-И и системой САУТ.

## <span id="page-5-6"></span>2.2 НАЗНАЧЕНИЕ ПРОГРАММЫ

Драйвер УКЦ запускается на сервере МПЦ-И.

Драйвер УКЦ используется в составе системы ВК МПЦ-И для передачи информации от УКЦ OPC-серверу.

Драйвер УКЦ взаимодействует, при необходимости, с системой САУТ.

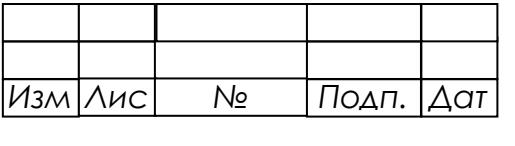

## <span id="page-6-0"></span>3 ОПИСАНИЕ ЛОГИЧЕСКОЙ СТРУКТУРЫ

## <span id="page-6-1"></span>3.1 АЛГОРИТМ РАБОТЫ ПРОГРАММЫ

Блок-схемы алгоритмов представлены в приложении А.

## 3.2 СВЯЗЬ ПРОГРАММЫ С ДРУГИМИ ПРОГРАММАМИ

<span id="page-6-2"></span>Через сетевой протокол ТСР осуществляется связь драйвера УКЦ с УКЦ, который передает массивы данных.

Используя технологию Microsoft COM+, OPC-сервер осуществляет связь с драйвером УКЦ.

Используя соединение через последовательный порт(ы), драйвер УКЦ осуществляет связь с системой САУТ.

#### ИСПОЛЬЗУЕМЫЕ ТЕХНИЧЕСКИЕ СРЕДСТВА 4

<span id="page-6-3"></span>Драйвер УКЦ предназначен для использования на персональном компьюторе со следующими характеристиками:

- процессор с тактовой частотой не ниже 1ГГц;
- оперативное запоминающее устройство объем не менее 2 Гбайт;
- видеокарта не менее 128 Мбайт внутренней оперативной памяти;
- жесткий диск не менее 1 Гбайт свободного места;
- устройства ввода клавиатура, устройство ввода типа «мышь».

### <span id="page-6-4"></span>5 ВЫЗОВ И ЗАГРУЗКА

Запуск драйвера УКЦ осуществляется после старта ОРС-сервера.

### <span id="page-6-5"></span>ВХОДНЫЕ И ВЫХОДНЫЕ ДАННЫЕ 6

Входные данные:

- строка параметров, передаваемая при инициализации экземпляра драйвера;
- массивы данных, принимаемые от УКЦ.

Выходные данные:

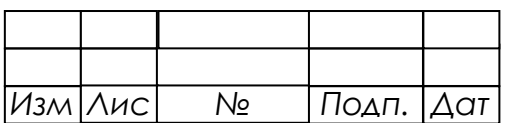

значения и статус переменных УКЦ.

## **7 СБОРКА ПРОЕКТА**

<span id="page-7-0"></span>Для сборки проекта необходима среда разработки Embarcadero RAD Studio 2010. Исходные тексты программы находятся в каталоге \src. Порядок сборки:

- 1. Если не была собрана и зарегистрирована библиотека интерфейсов драйверов, то это нужно выполнить до сборки проекта, см. «643.59953480.00040-01 12 01. МПЦ-И.Библиотека интерфейсов драйверов. Текст программы» пункт 7.
- 2. Запустить среду разработки Embarcadero RAD Studio 2010.
- 3. В меню «File» выбрать пункт «Open project», в диалоге открытия проекта выбрать файл npcukcdrv.dproj.
- 4. В меню «Project» выбрать пункт «Configuration Manager…» и в диалоге «Configuration Manager» выполнить:
	- a) в списке «Applicable projects» выбрать проект npcukcdrv;
	- b) в выпадающем списке «Configuration» выбрать пункт «Release»;
	- c) нажать кнопку «Make "Release"…» для установки конфигурации;
	- d) закрыть «Configuration Manager».
- 5. В меню «Project» выбрать пункт «Build npcukcdrv».
- 6. В результате будет скомпилирован файл npcukcdrv.dll и сохранѐн в каталоге \out корневой директории.

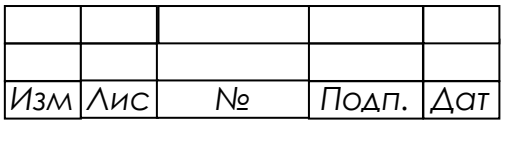

## ПРИЛОЖЕНИЕ А

### (обязательное)

## Алгоритмы драйвера УКЦ

<span id="page-8-0"></span>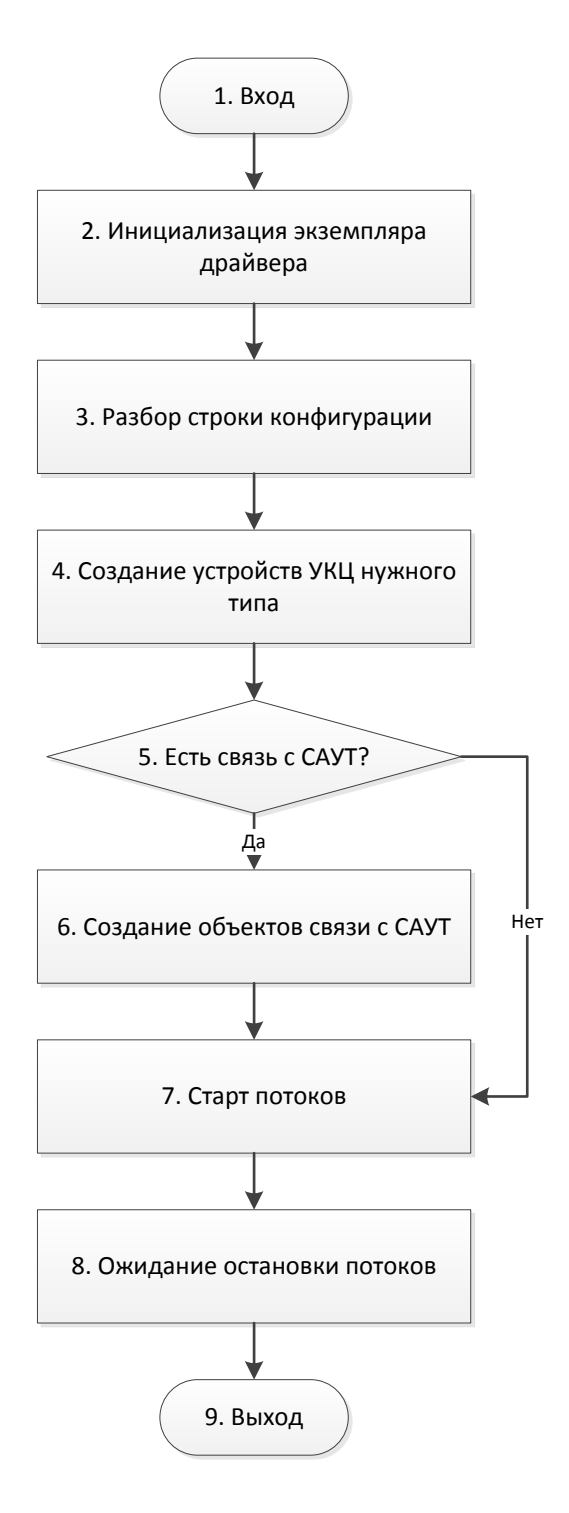

Рисунок А.1 - Запуск драйвера УКЦ

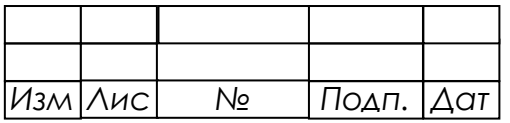

*9*

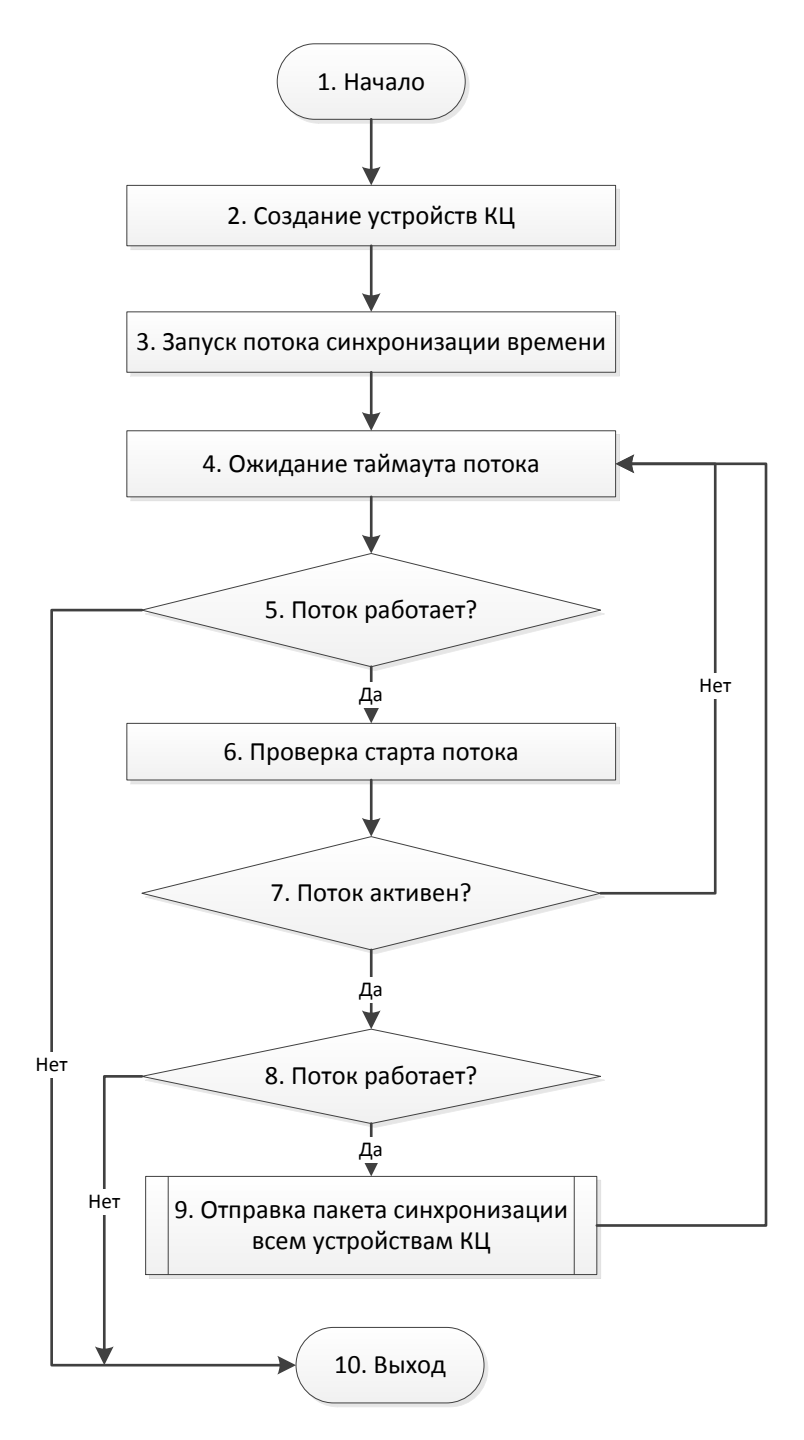

Рисунок А.2 – Устройство УКЦ

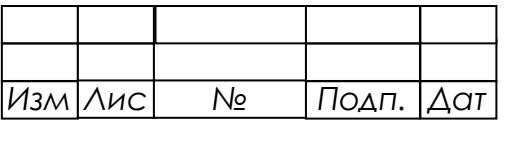

 $10$ 643.59953480.00003.03-01 13 01-1

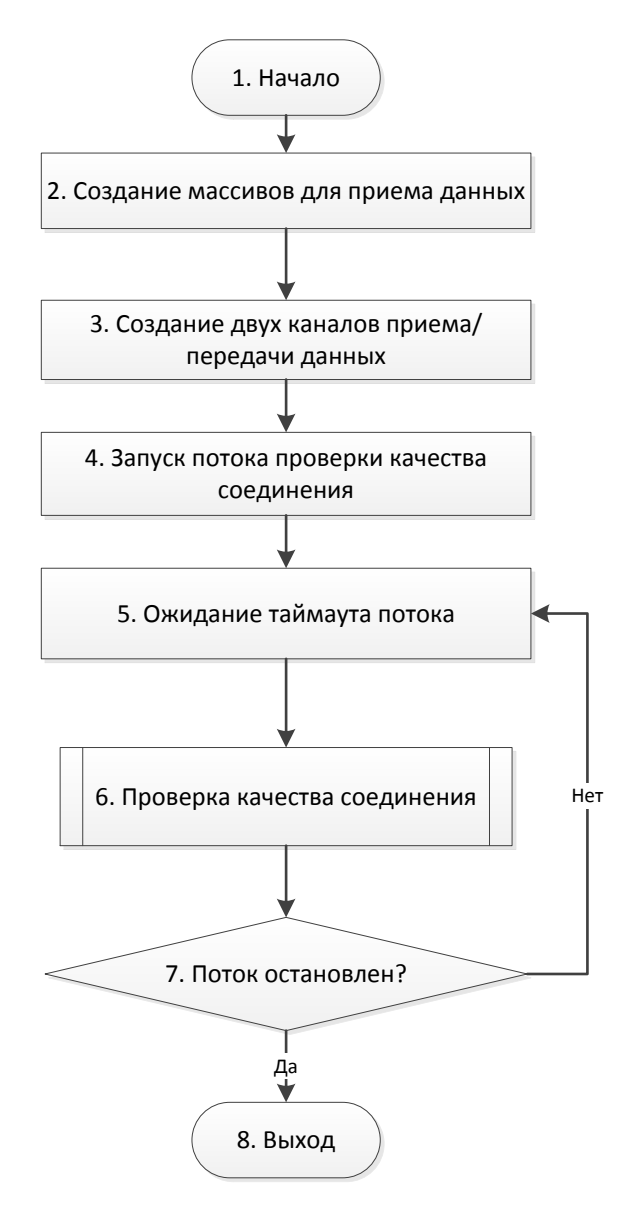

Рисунок А.3 - Устройство КЦ

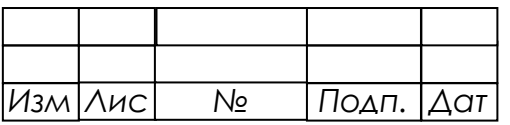

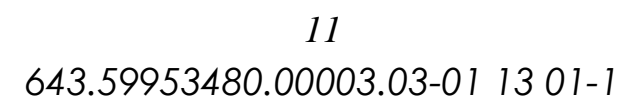

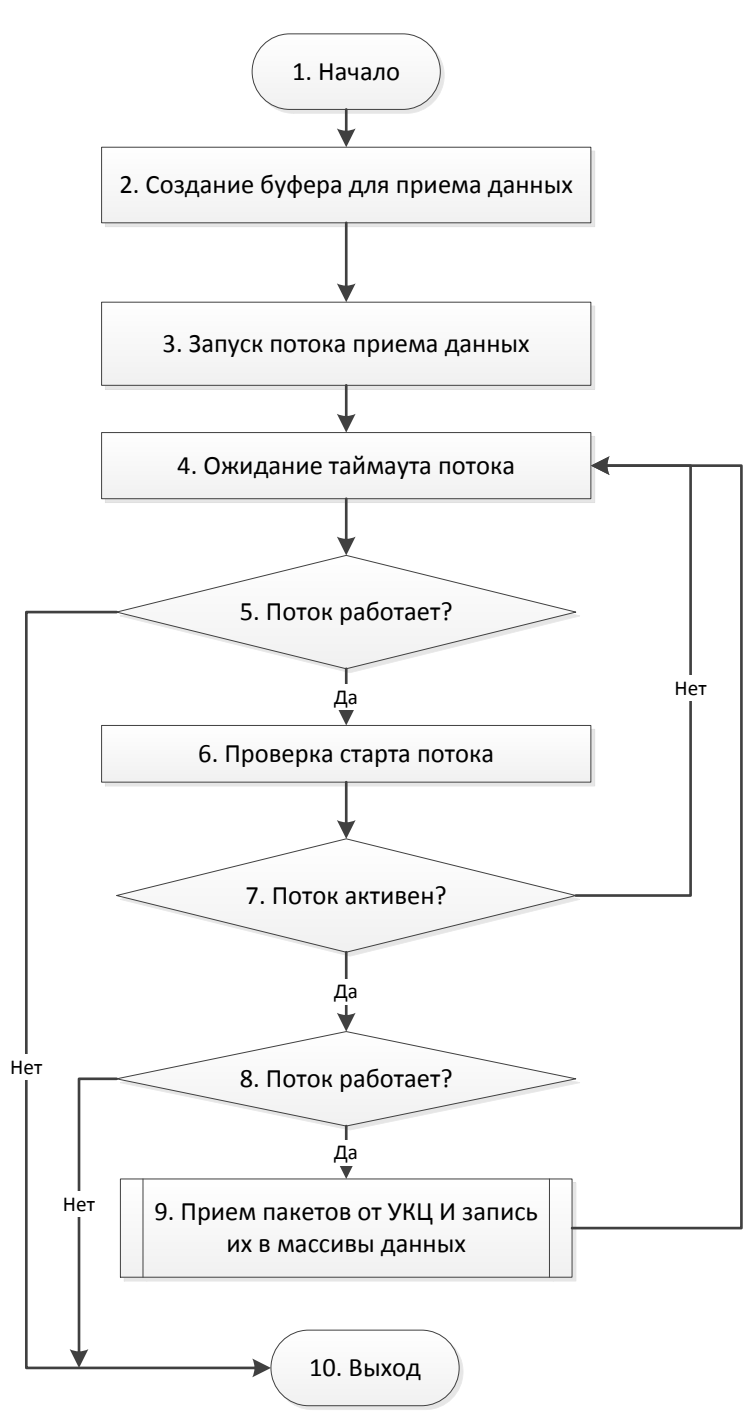

Рисунок А.4 - Канал приема/передачи данных

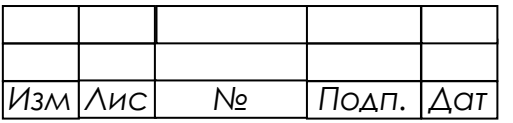

 $12$ 643.59953480.00003.03-01 13 01-1

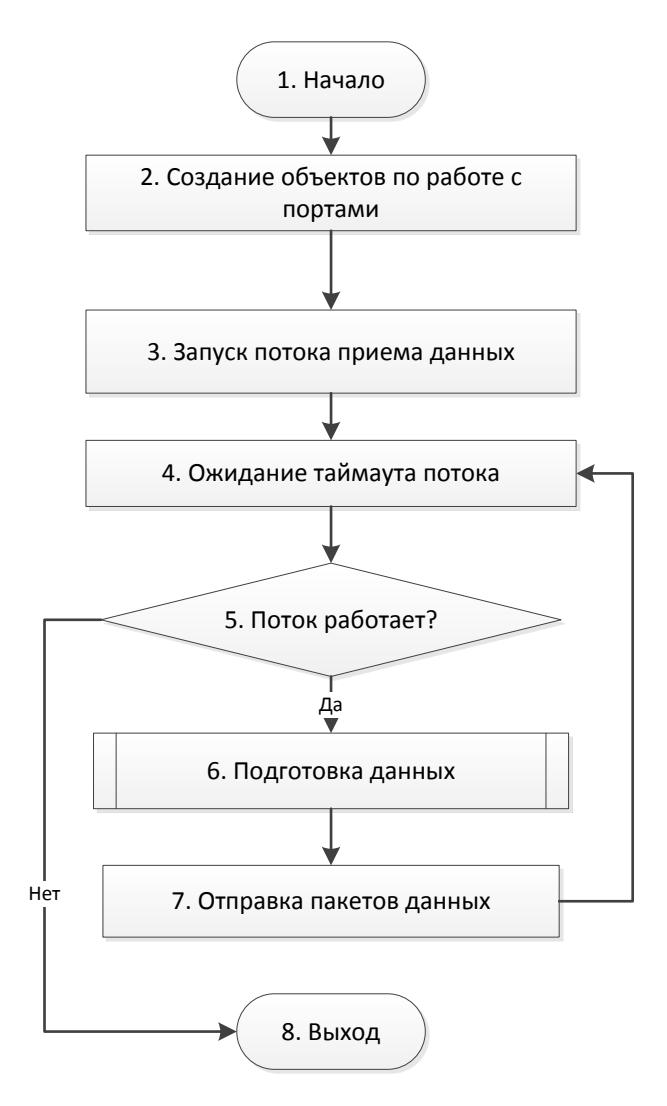

Рисунок А.5 - Связь с системой САУТ

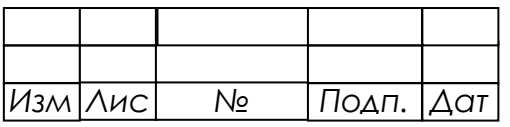

## Лист регистрации изменений

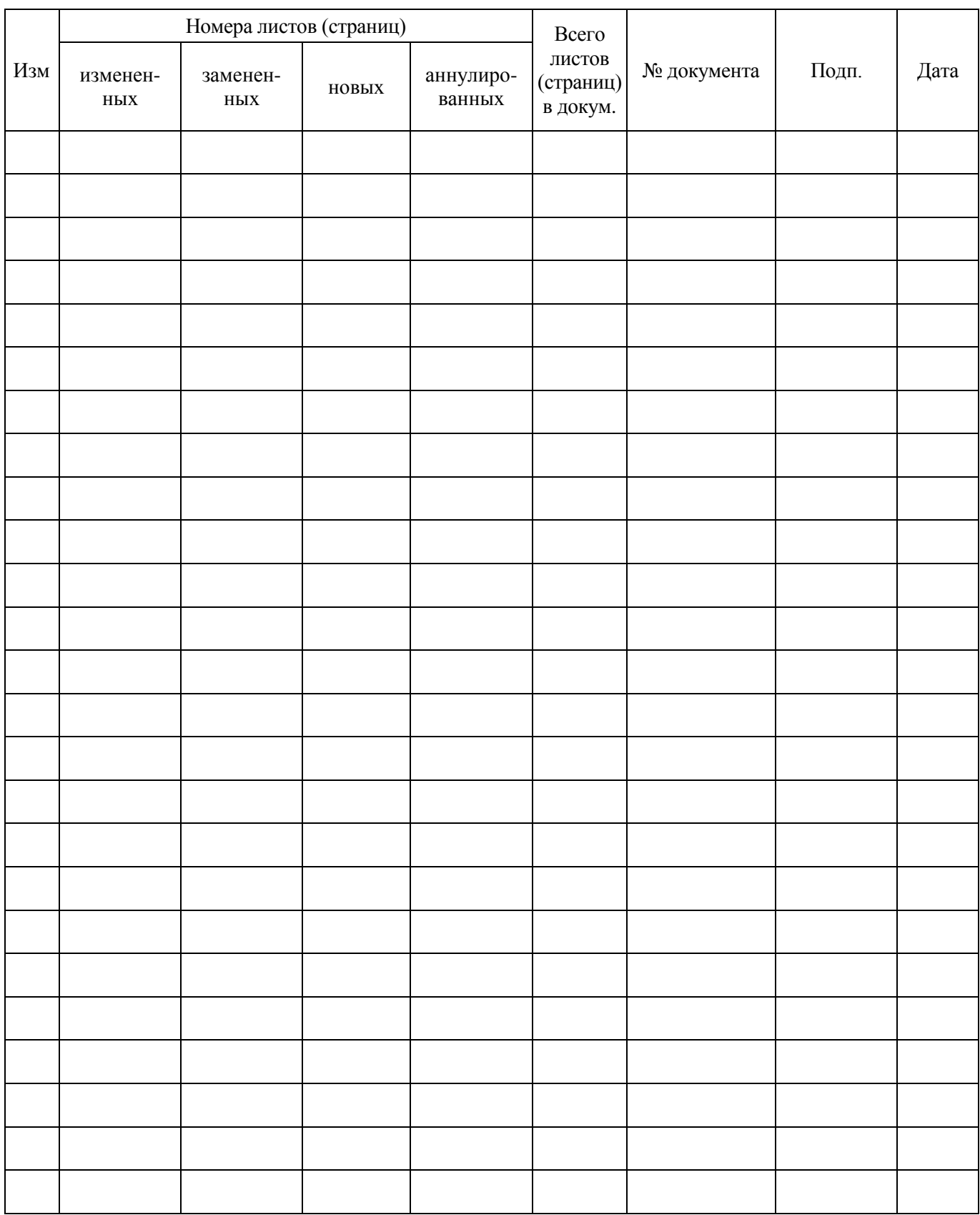

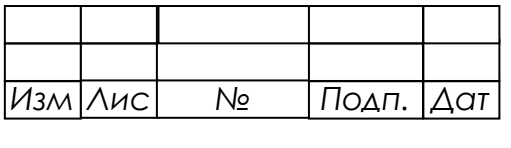